## Reading Gradescope Gradesheets

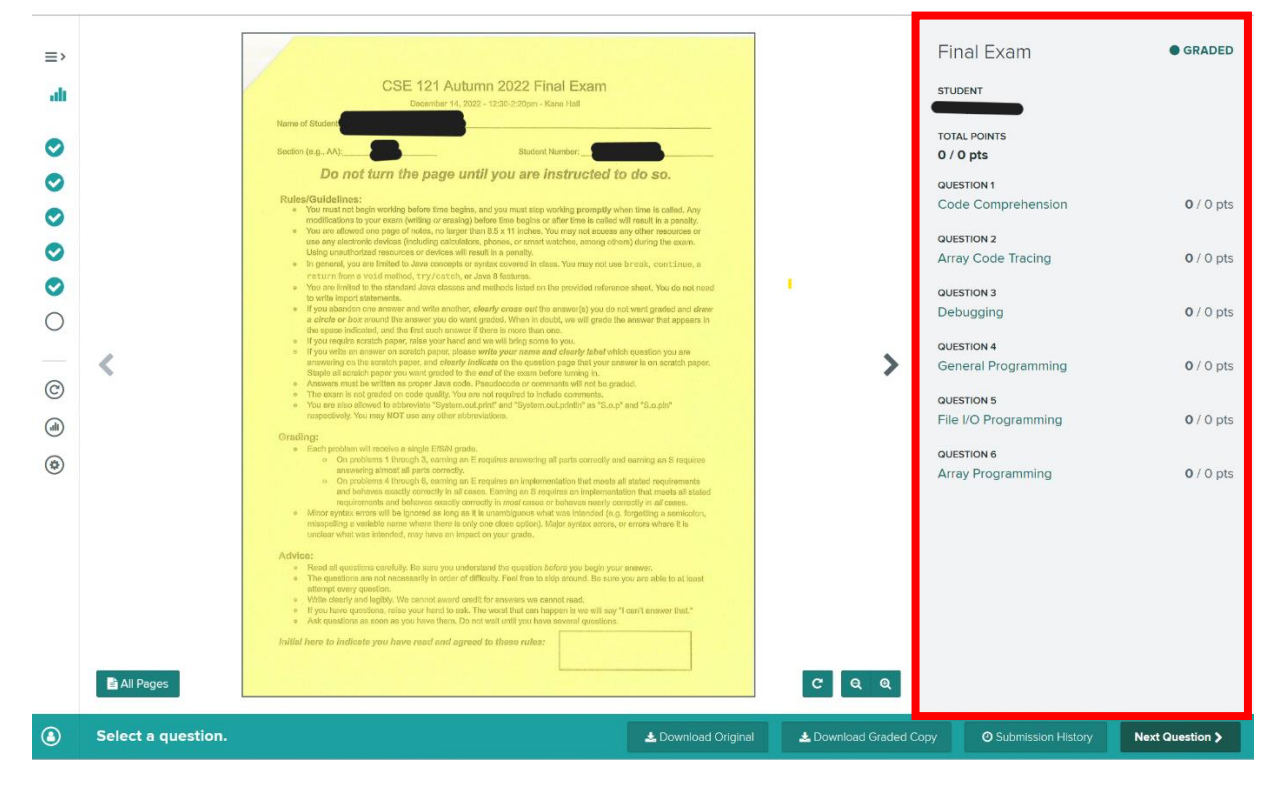

*Gradesheets appear on the right-hand side of the window.*

*All questions have been set to 0 points. To see your ESN grade for a question, click on the question name, or click "Next Question" at the bottom right of the window to go through questions in order.*

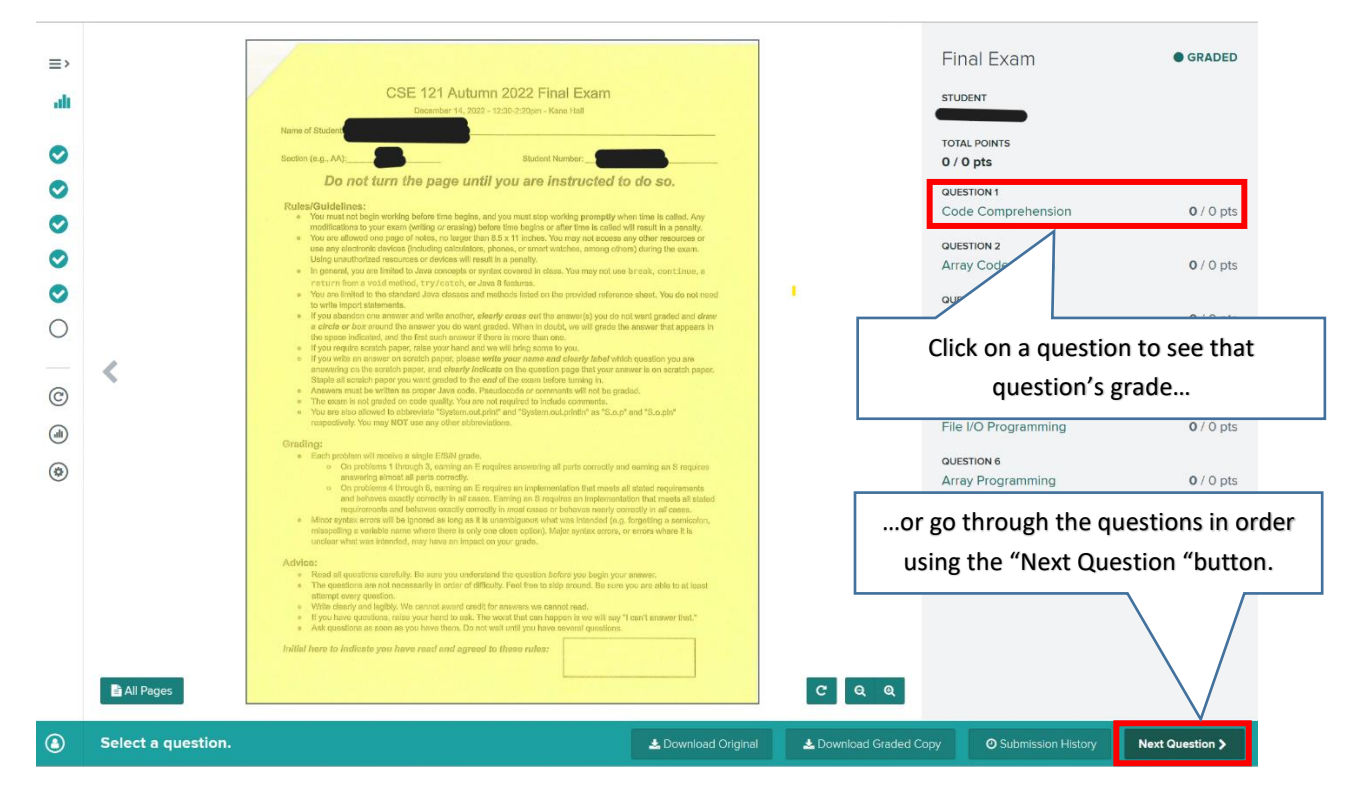

*A checkmark will appear next to the grade you received for each question.*

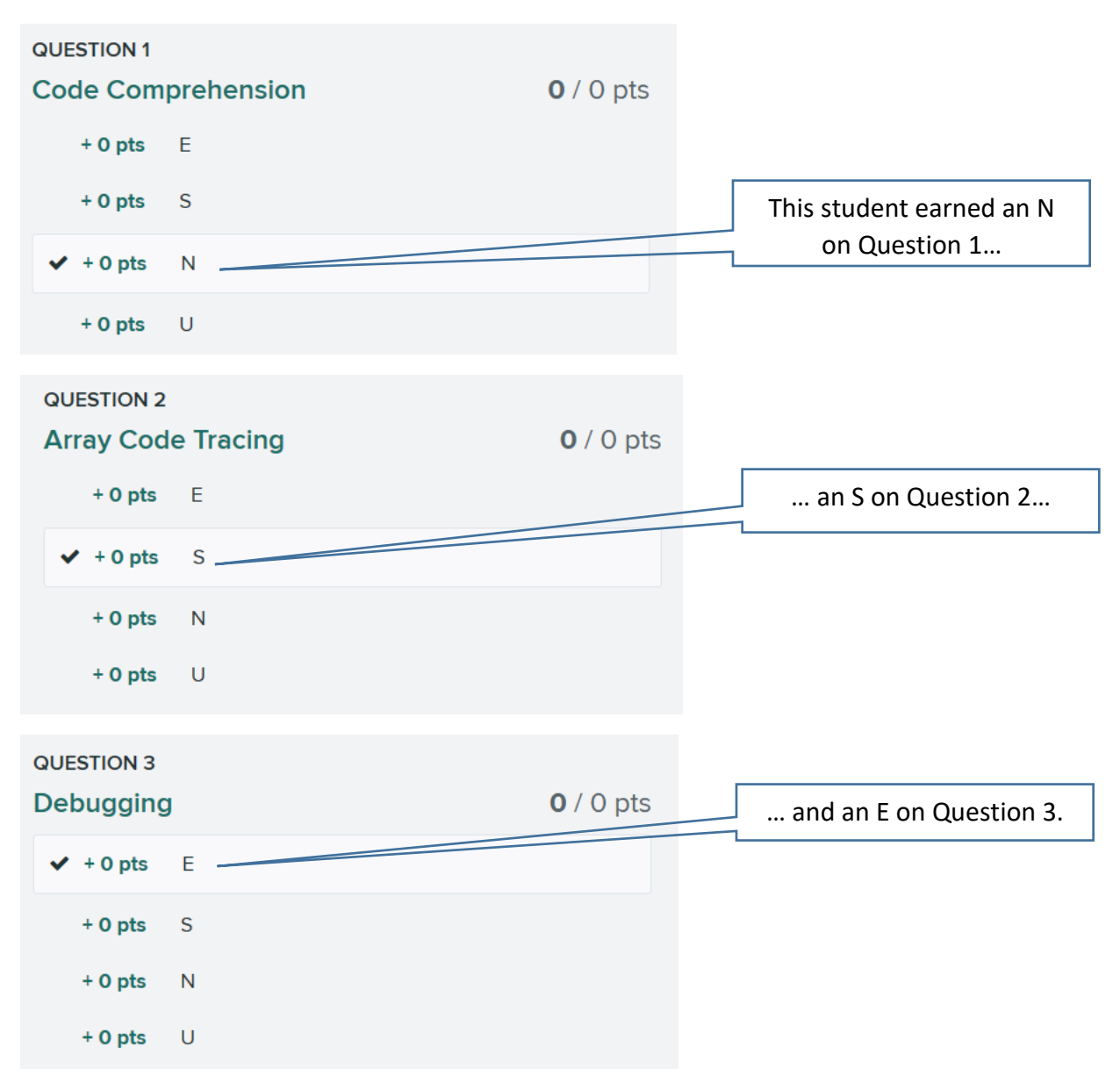